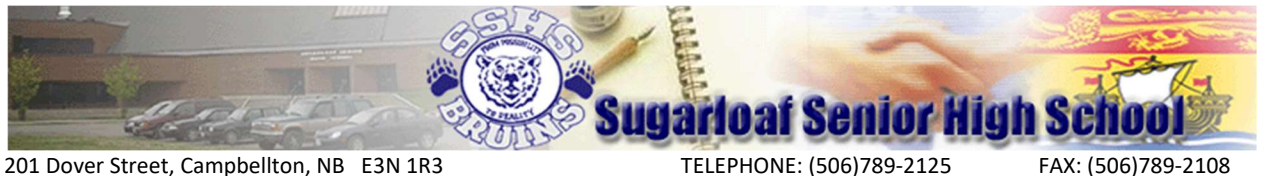

Principal: Mr. M. O'Toole **Vice-Principal: Mr. J. Ryan** 

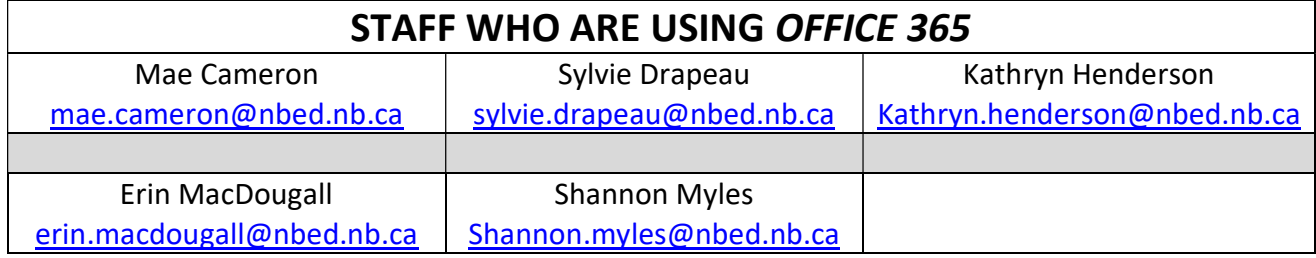

## How to access Office 365 files from your teachers.

This is available on all tablets, phones, Ipads, computers.

- 1. Go to your Internet browser.
- 2. Type in www.office.com

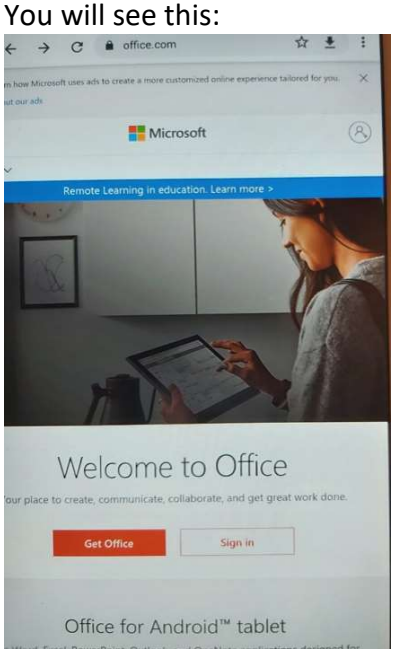

3. Click on *Sign in* and it will bring you to this page:

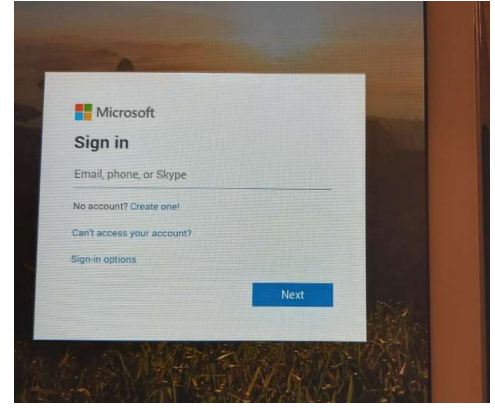

4. Please enter your username and the password that you were using to log on at school. \*\*If you forgot your password, please email Mde. Drapeau at sylvie.drapeau@nbed.nb.ca and she will reply with your reset password\*\*

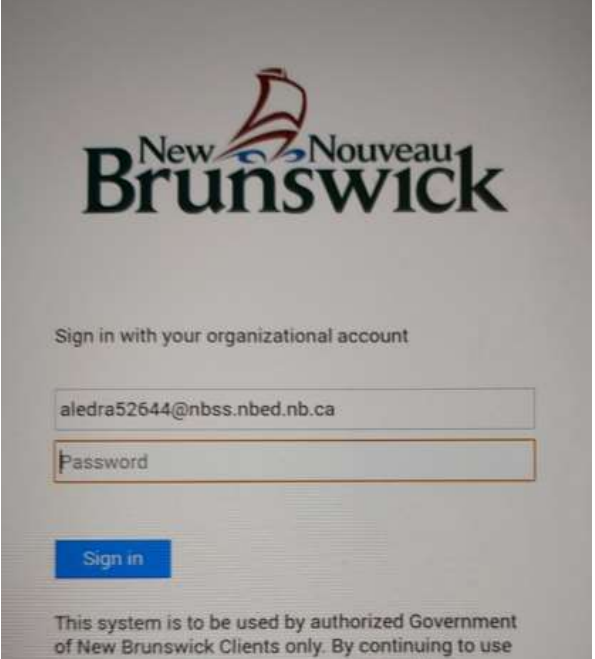

After you log in It will bring you to this page:

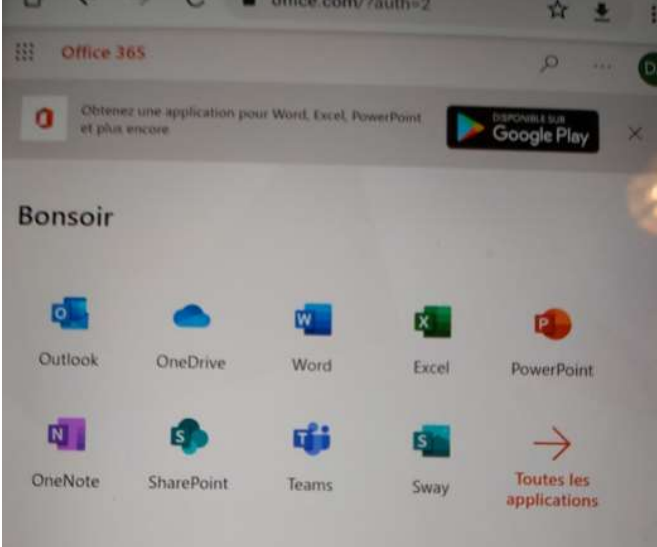

If your teacher is using OneNote or Teams, you will have to check your emails through Outlook. (If you are not sure, please email your teacher using the address above).

With this, you will have access to Word, PowerPoint and Excel to help you with your Home Learning.

If you have any questions or issues accessing the "Home Learning" for your child please email the corresponding teacher. If you any further questions, you can email Michael O'Toole – michael.otoole@nbed.nb.ca (Principal) or James Ryan – James.ryan@nbed.nb.ca (Vice-Principal)